## **Linha de comando do Linux:**

## **Digite os seguintes comandos em um terminal do Linux:**

- 1. mkdir /mnt/pendrive
- 2. ls /dev/sd\* reconhecer o pendrive
- 3. mount /dev/"sd1" /mnt/pendrive
- 4. rm -rf \*.lnk
- 5. rm -rf pastascomvirus
- 6. rm -rf autorun.inf
- 7. find . -exec sudo fatattr -h '{}' \;

## **Digite os seguintes comandos em um prompt de comando do Windows:**

- 1. X:
- 2. del /f /s  $*$ .lnk
- 3. del /f /s autorun.inf
- 4. rmdir /s /q autorun.inf
- 5. attrib -h -s -r /s /d X:\\*.\*
- 6. del /f /s pastascomvirus
- 7. rmdir /s /q pastascomvirus

From: <https://wiki.ime.usp.br/> - **Wiki da Rede IME**

Permanent link: **[https://wiki.ime.usp.br/tutoriais:removendo\\_js\\_pendrive?rev=1377891789](https://wiki.ime.usp.br/tutoriais:removendo_js_pendrive?rev=1377891789)**

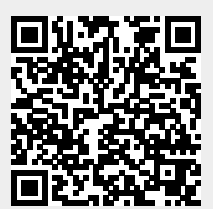

Last update: **2019-03-15 10:03**

Wiki da Rede IME - https://wiki.ime.usp.br/